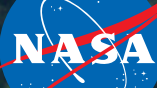

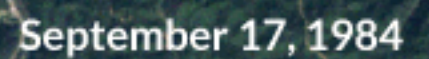

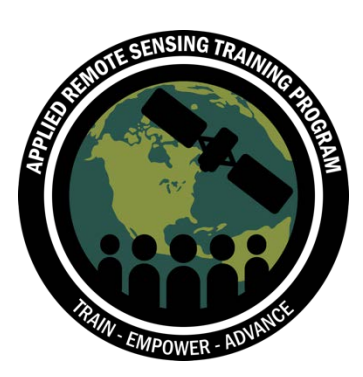

Cindy Schmidt, Amber McCullum Presentadora Invitada: Jenny Hewson Capacitación en Línea Avanzada: Detección de Cambios para el Mapeo de la Cubierta Terrestre

5 de octubre de 2018

## **Estructura del Curso**

- Dos sesiones de dos horas los días viernes 28 de septiembre y 5 de octubre de 2018
- Se presentará el mismo contenido en diferentes horarios cada día:
	- Sesión A: 10h-12h Horario Este de EEUU (UTC-4)
	- Sesión B: 18h-20h Horario Este de EEUU (UTC-4)
	- **Por favor inscríbase y asista sólo a una sesión cada semana**
- Podrá encontrar las grabaciones de las presentaciones, los PowerPoint y la tarea asignada después de cada sesión en la siguiente página:
	- <https://arset.gsfc.nasa.gov/land/webinars/adv-change18>
	- Preguntas y Respuestas: Después de cada sesión y/o por correo electrónico
		- [cynthia.l.schmidt@nasa.gov](mailto:cynthia.l.schmidt@nasa.gov), o
		- [amberjean.mccullum@nasa.gov](mailto:amberjean.mccullum@nasa.gov)

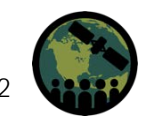

# **Tarea y Certificados**

- Tarea
	- Se asignará una tarea a hacer en casa
	- Debe enviar sus respuestas vía Google Forms
- Certificado de Participación:
	- Debe asistir a ambas sesiones en vivo
	- Complete la tarea asignada dentro del plazo estipulado (acceso desde la página web de ARSET)
		- Fecha límite para la tarea el 19 de octubre
	- Recibirá su certificado aproximadamente dos meses después de la conclusión del curso de: [marines.martins@ssaihq.com](mailto:marines.martins@ssaihq.com)

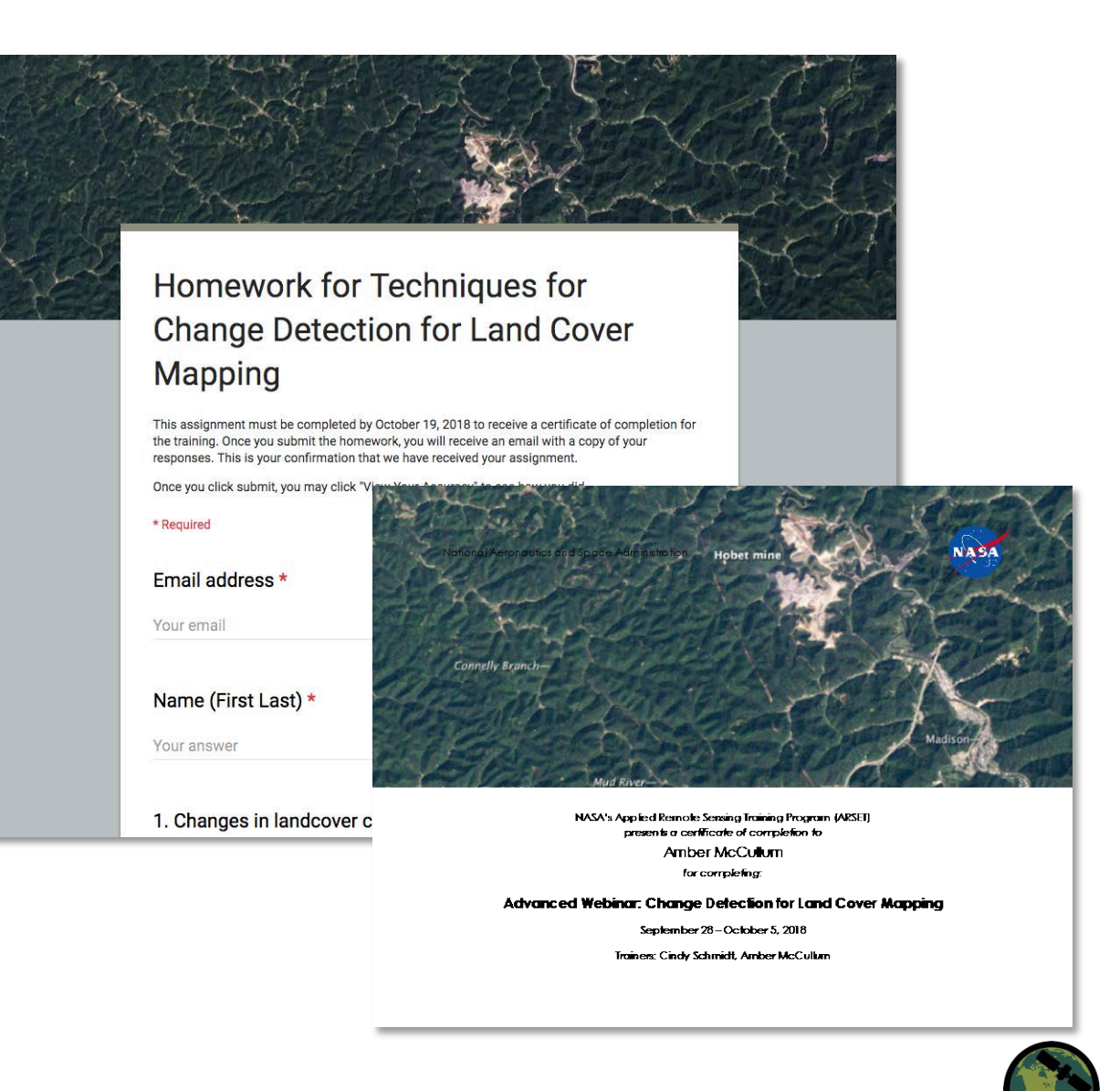

# **Prerrequisitos**

- [Fundamentos de la Teledetección \(Percepción Remota\)](http://arset.gsfc.nasa.gov/webinars/%20fundamentals-remote-sensing)
	- Sesiones 1 y 2A (Tierra)
	- Capacitación en línea disponible a pedido en cualquier momento
- [Capacitación Avanzada: Clasificación de la Cobertura](https://arset.gsfc.nasa.gov/land/webinars/advanced-land-classification)  Terrestre a Partir de Imágenes Satelitales
- [Descargar e instalar QGIS](https://www.qgis.org/en/site/forusers/download.html) y todo el software acompañante. Utilice este ejercicio para ayudar: Downloading and Installing OGIS
- Descargar e instalar el programa estadístico R
- Descargar e instalar R Studio

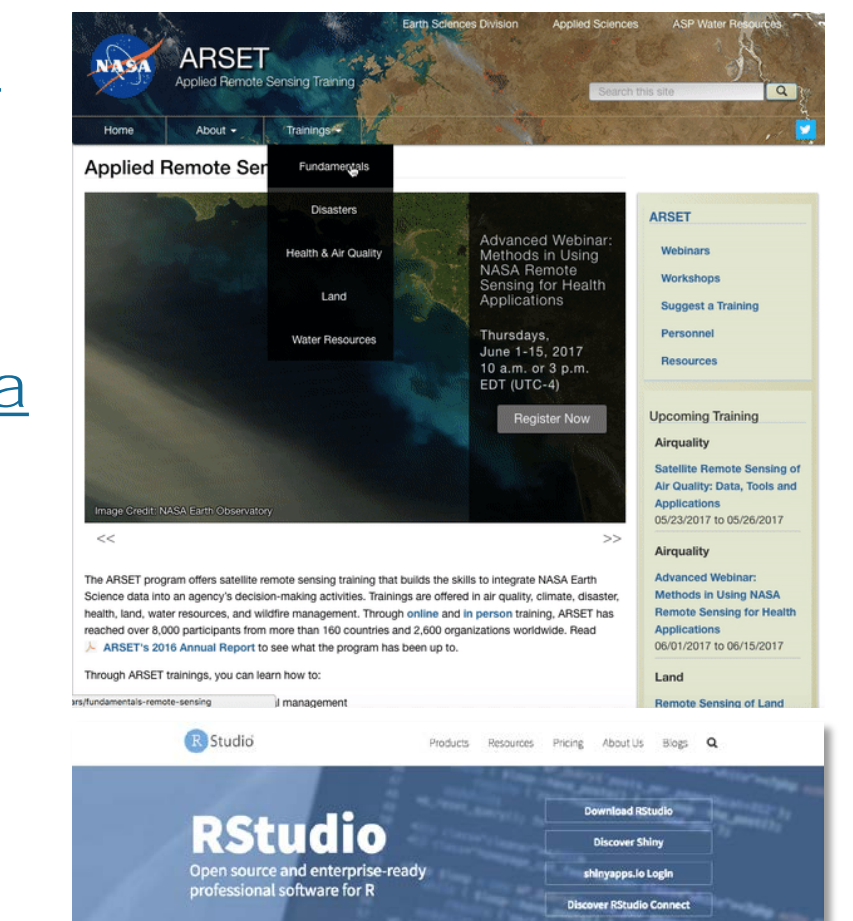

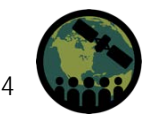

# **Cómo Acceder al Material del Curso**

### **<https://arset.gsfc.nasa.gov/land/webinars/adv-change18>**

 $\overline{a}$ 

Imágenes Satelitales para

el Monitoreo de la Calidad

09/05/2018 to 09/19/2018

del Agua

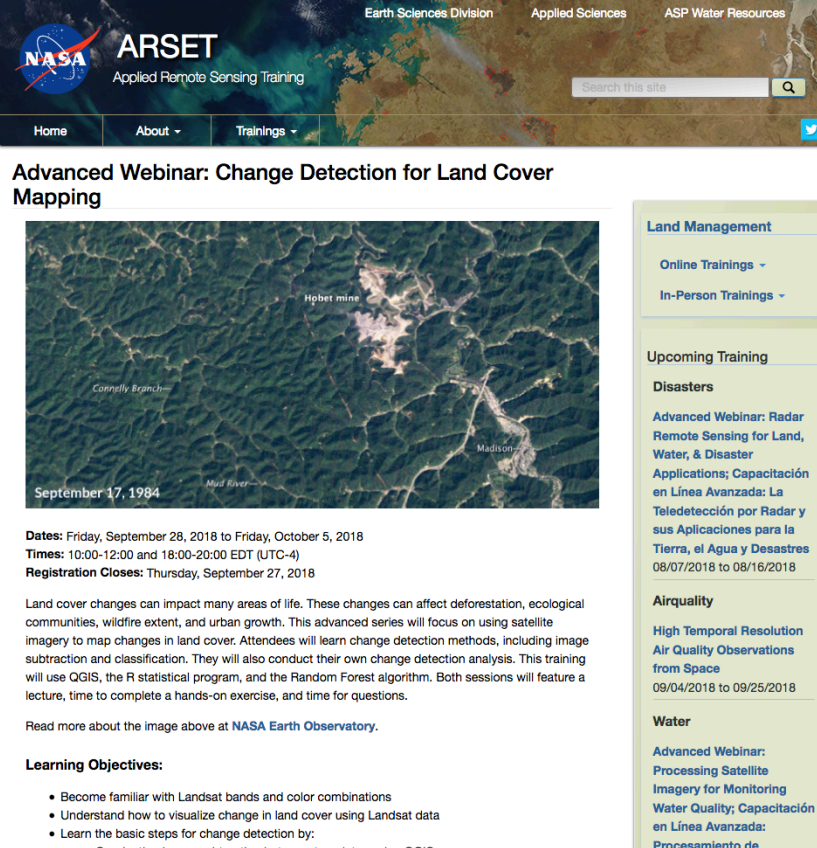

- . Conducting image subtraction between two dates using OGIS
- Creating multi-date Landsat layer stacks
- . Conducting multi-date land cover classification using the Random Forest classification in R
- · Identifying and analyzing changes in land cover

#### **Course Format:**

- · Two, two-hour sessions
- · Sessions will be on Fridays, September 28 and October 5, with the same content being presented at 10:00 and 18:00 EDT (UTC-4)

**Course Format:** 

- . Two, two-hour sessions
- Sessions will be on Fridays, September 28 and October 5, with the same content being presented at 10:00 and 18:00 EDT (LITC-4)
	- Convert to your local time
- A certificate of completion will be provided to participants that attend all live webinars and complete the homework assignment. Note: Certificates of completion only indicate the attendee participated in all aspects of the training. They do not imply proficiency on the subject matter, nor should they be seen as a professional certification

#### **Prerequisites:**

• Complete Sessions 1 & 2A of Fundamentals of Remote Sensing, or equivalent experience

- . Download and install OGIS and all accompanying software
- . Further instructions to come on which version of QGIS will be used during this training . This advanced training will use QGIS software, and although previous experience with this software is not required, some experience with geospatial software will be helpful. We strongly recommend you open QGIS and ensure the software is working prior to starting the webinar.

. Download and install the R statistical program - http://www.r-project.org/ - an open source statistical program that will be used for the classification algorithm called Random Forest, a type of decision tree classifier

- . Download and install R studio http://www.rstudio.com/ide/download/
- . Freely available graphical user interface which, although not required for the methodology, it will provide a more user-friendly interface for running the R statistical program, especially for users unfamiliar with R.

#### Audience:

Local, regional, state, federal, and international organizations interested in assessing vegetation conditions and analyzing land cover changes using satellite imagery. Professional organizations in the public and private sectors engaged in environmental management and monitoring will be given preference over organizations focused primarily on research.

#### **Registration Information:**

There is no cost for the webinar, but you must register to attend the sessions. Because we anticipate a high demand for this training, please only sign up for one session.

- Register for Session A, 10:00-12:00 EDT (UTC-4) »
- Register for Session B, 18:00-20:00 EDT (UTC-4) »

#### **Course Agenda:**

**A** Agenda.pdf

#### Session One: Sentember 28

This session will focus on an introduction to change detection. Included will be an overview of change detection, how to visualize change, and how to analyze land cover change using the image subtraction method

#### **Session Two: October 5**

This session will continue with conducting a change detection analysis and will include analyzing land cover change using different classification methods.

## **Esquema del Curso**

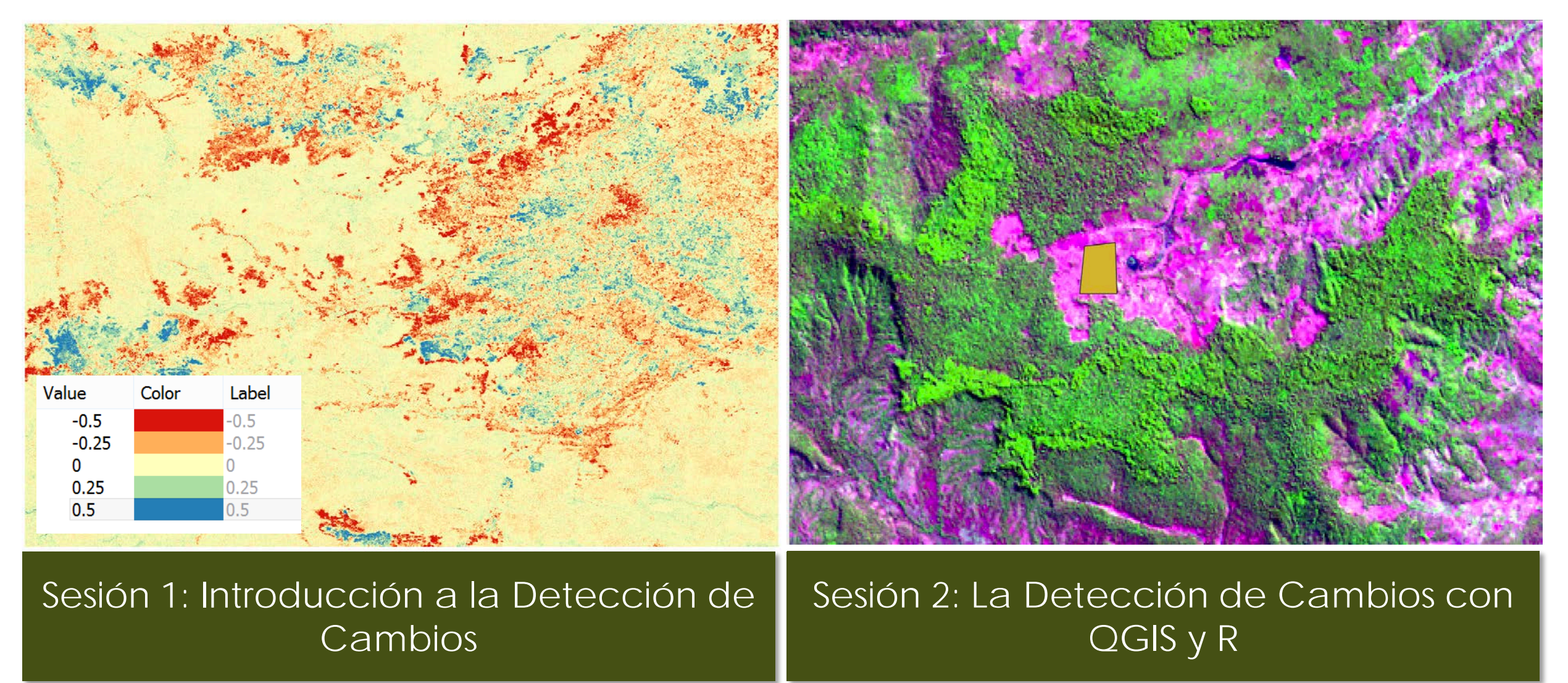

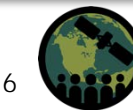

NASA's Applied Remote Sensing Training Program 6

# **Sesión 2 - Agenda**

- Repaso de la Clasificación Supervisada
- Metodología para la clasificación y detección de cambios con dos fechas
	- Preparación de imágenes
	- Desarrollando sitios de entrenamiento
	- El algoritmo Random Forest (bosque aleatorio)
	- Refinamiento de clasificaciones
	- Post-procesamiento de imágenes
- Ejercicio 2

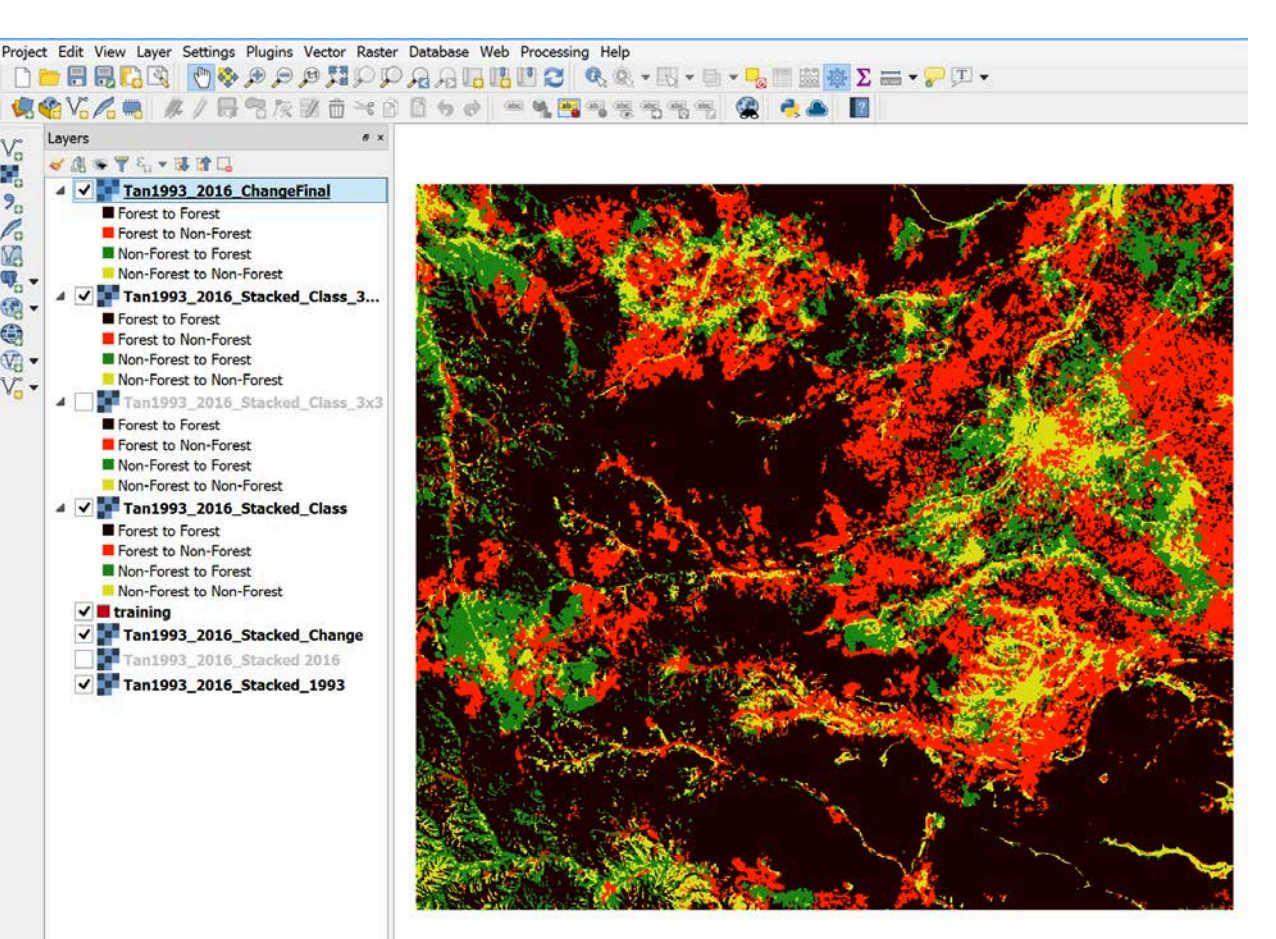

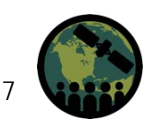

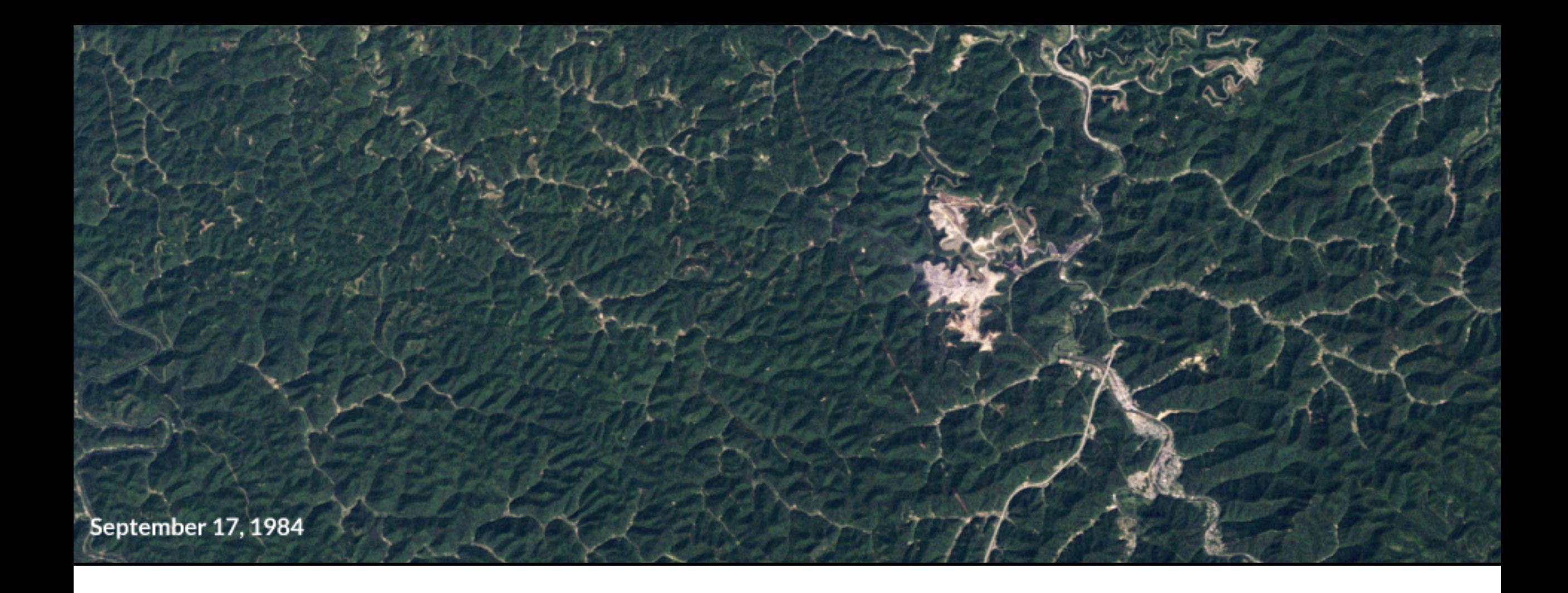

# Presentadora Invitada: Jenny Hewson, Conservation International

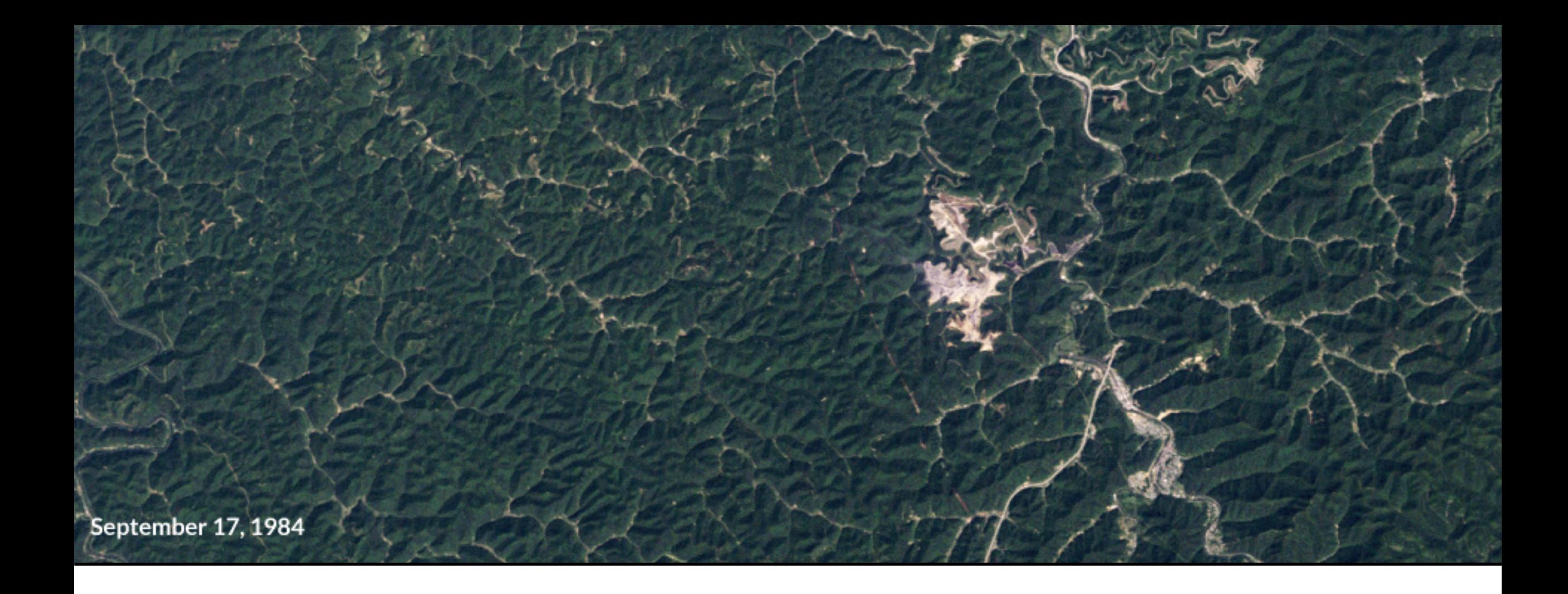

# Clasificación Supervisada

# **Clasificación de Imágenes**

### **Métodos**

### **Supervisado**

- Utiliza áreas definidas por expertos de tipos de vegetación conocidos (áreas de entrenamiento) para afinar parámetros de algoritmos de clasificación
- Entonces el algoritmo automáticamente identifica y etiqueta áreas similares a los datos de entrenamiento

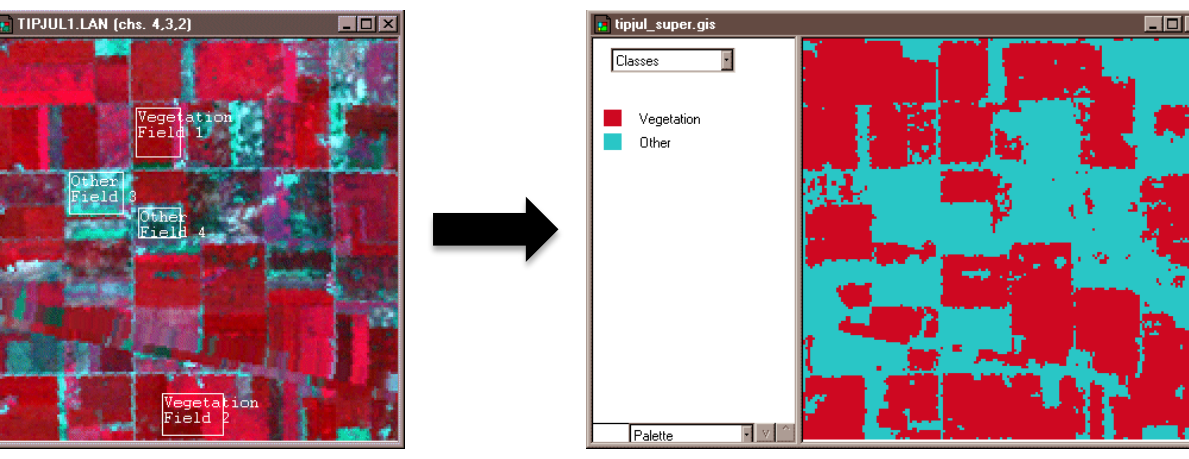

Credit: David DiBiase, Penn State Department of Geography

### **No Supervisado**

- Utiliza algoritmos de clasificación para asignar pixeles a una de varias agrupaciones de clases especificadas por el usuario
- Los intérpretes le asignan a cada una de las agrupaciones un valor que corresponde a una clase de cobertura terrestre

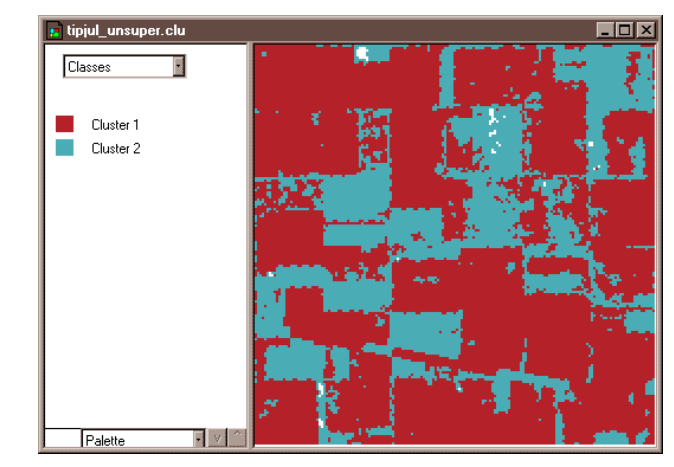

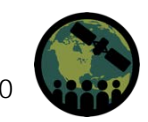

# **Clasificación de Imágenes**

### **Método Supervisado**

La clasificación supervisada requiere que el/la analista seleccione áreas de entrenamiento donde saben qué hay en el suelo y luego digitalizar un polígono dentro de esa área **Firmas Espectrales Medias**

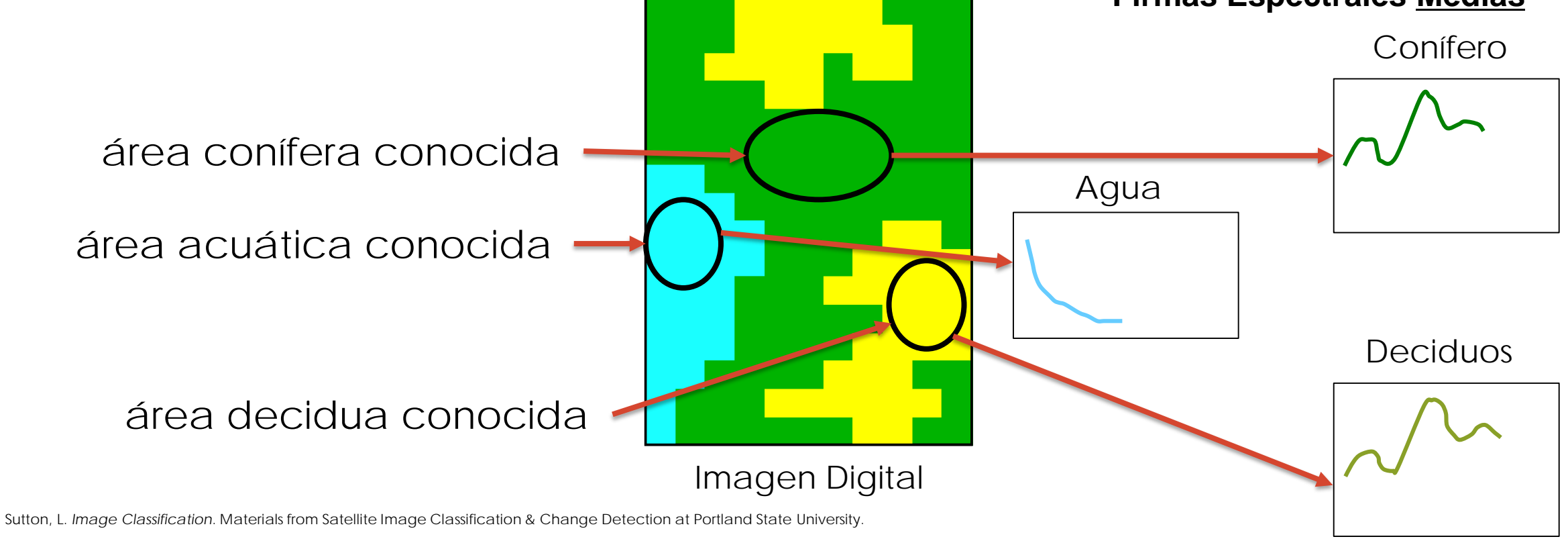

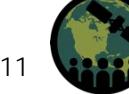

NASA's Applied Remote Sensing Training Program

# **Clasificación de Imágenes**

### **Método Supervisado**

La firma espectral de cada pixel se aparea con las firmas de entrenamiento y la imagen se clasifica de manera correspondiente Firmas Espectrales Medias

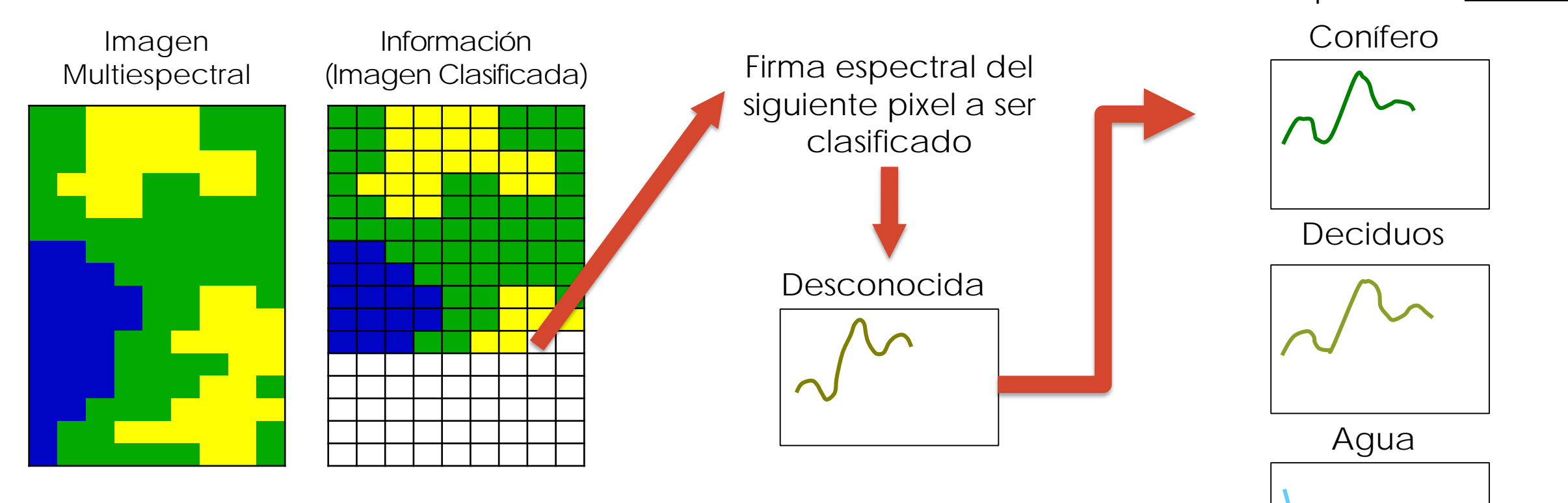

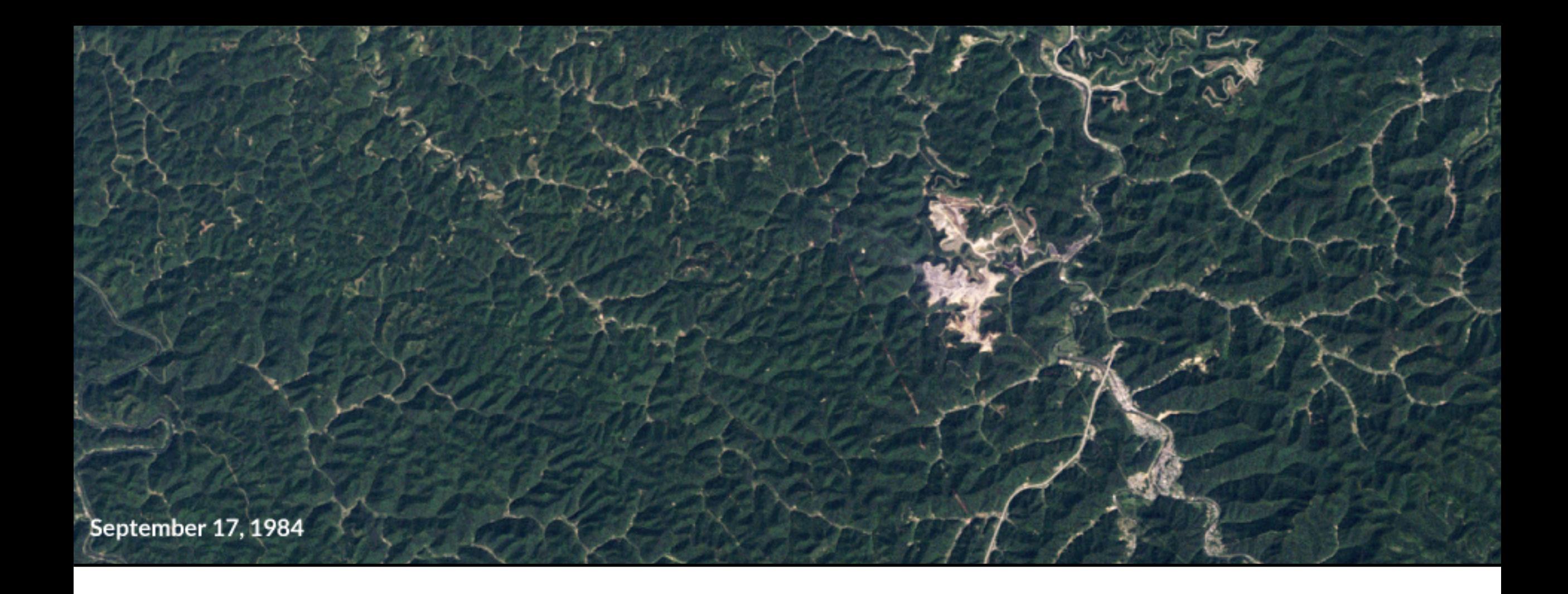

# Clasificación Supervisada y Detección de Cambios con Dos Fechas

## **Metodología**

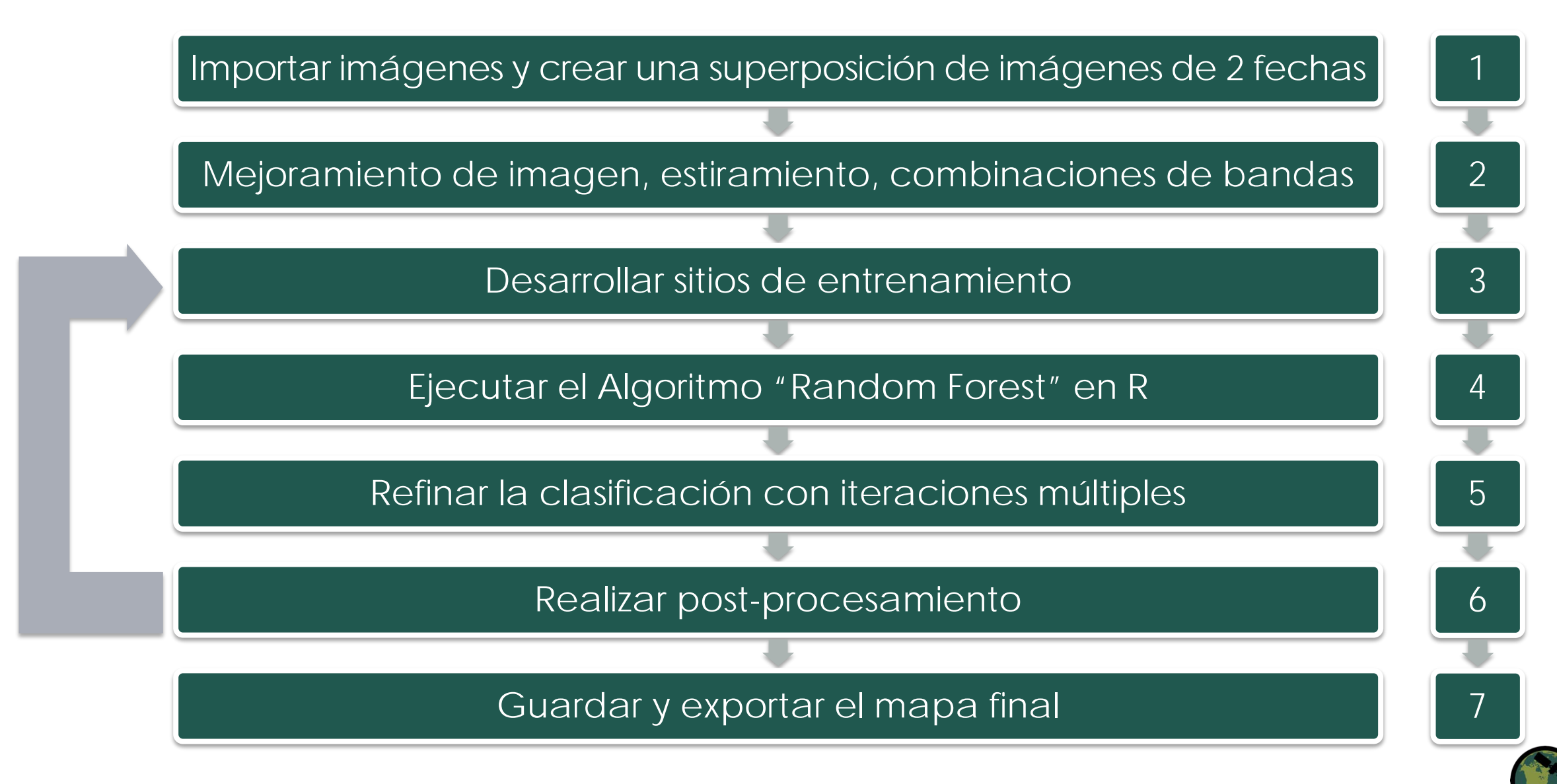

# **Enmascaramiento de Nubes**

- Los pixeles nublados afectan la habilidad de los satélites ópticos de "ver" la superficie de la tierra
- Los pixeles nublados pueden ser clasificados incorrectamente en las imágenes, lo cual afecta la precisión
- El enmascaramiento de nubes remueve los pixeles nubosos
- Los productos de reflectancia superficial Landsat tienen una capa de máscara de nubes
	- Los pixeles se identifican como nubes en base a su valor de reflectancia
- El usuario puede remover las nubes en cada imagen mediante esta capa de máscara de nubes

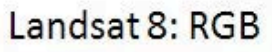

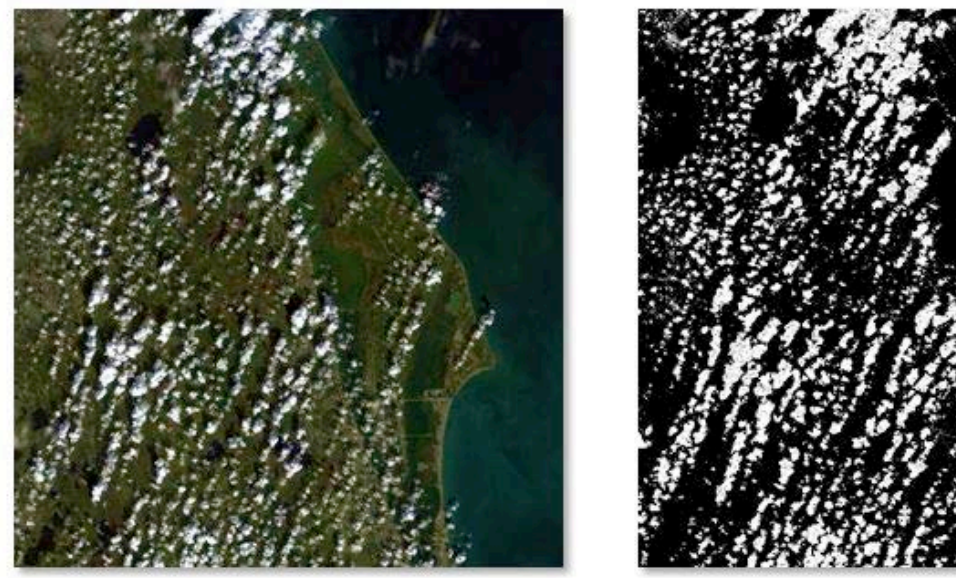

Este ejemplo ilustra la salida QA para el sub-set de una escena de Landsat 8 del lago Tahoe adquirida el 12 de abril de 2014

OA: Cloud

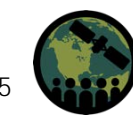

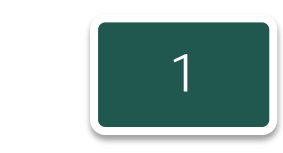

# **Superposición de Bandas de Dos Fechas**

- El siguiente paso es superponer las dos imágenes multi-banda en una sola imagen
- Supongamos que la 1<sup>ra</sup> Fecha es Landsat 5 y la 2<sup>da</sup> Fecha es Landsat 8
- La clasificación directa de cambios minimiza los errores de clasificación

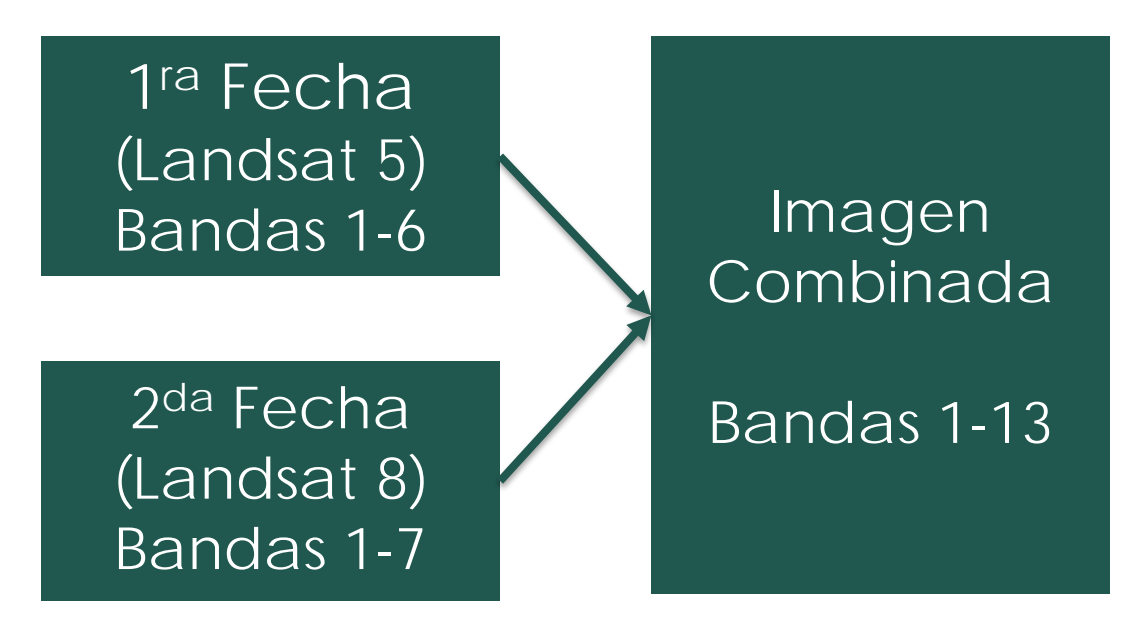

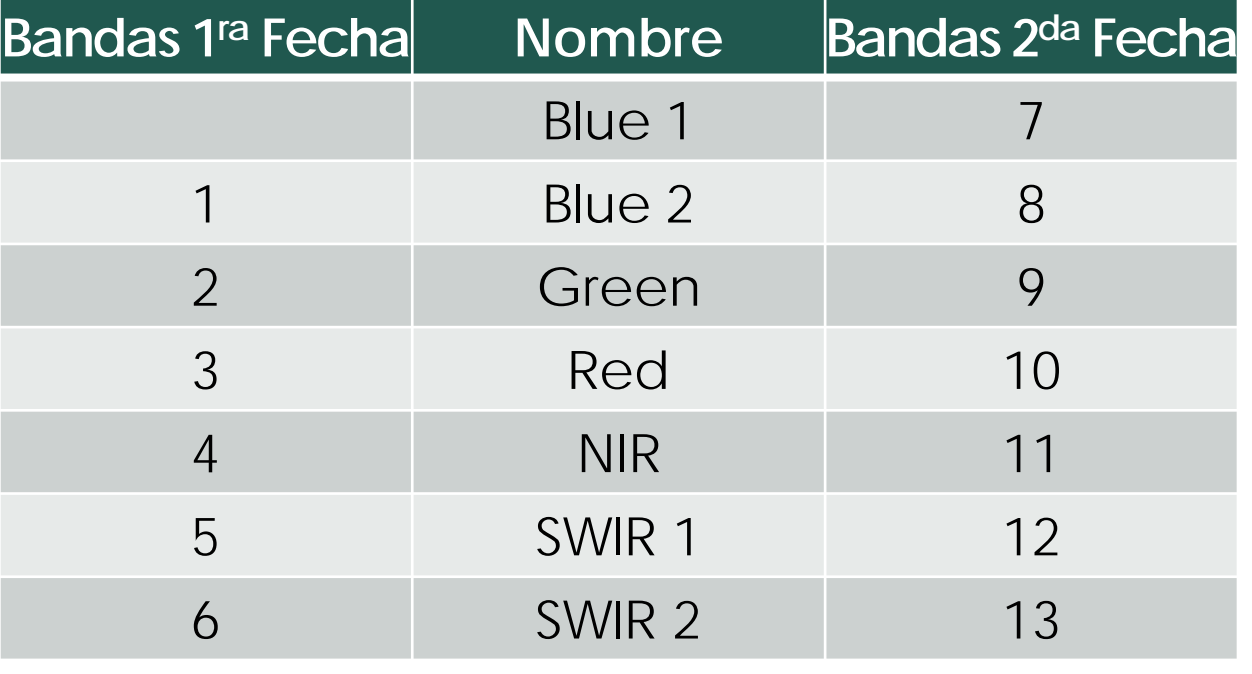

Bandas en una nueva superposición combinada

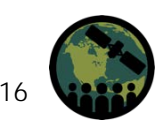

NASA's Applied Remote Sensing Training Program

# **Mejoramiento de Imágenes**

- Hace la imagen más fácil de interpretar
	- Estiramiento
		- Ej.: ajustar los valores mínimo y máximo o utilizar la desviación estándar de los pixeles para hacer la imagen más luminosa
	- Combinaciones de Bandas
		- Ej.: Se puede usar el color falso para hacer la vegetación roja y que así se resalte más en la imagen

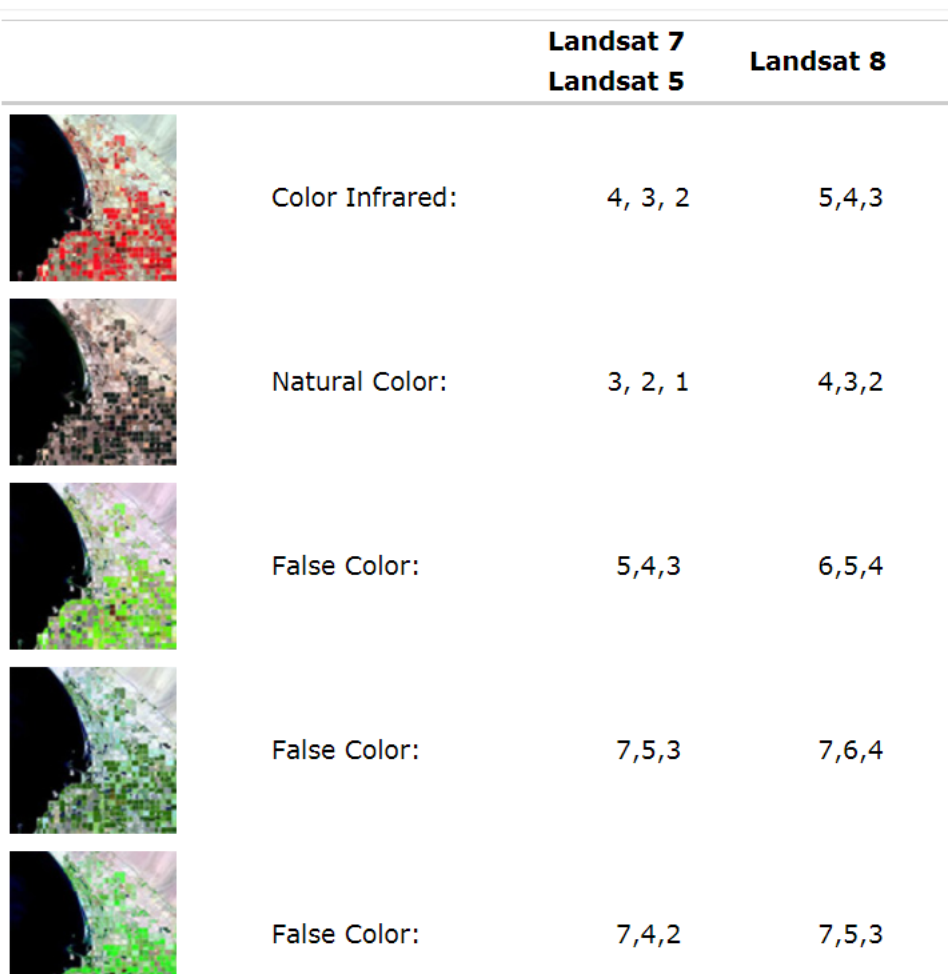

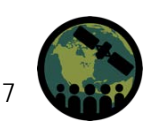

## **Mejoramiento de Imágenes Multi-Fecha**

- En vez de 7 bandas, tiene 13 bandas
- Resalta los cambios entre dos fechas
- Ejemplo: Compuesto multi-temporal color falso:
	- Banda roja: Band 12 (SWIR1 fecha 2)
	- Banda verde: Band 5 (SWIR1- fecha 1)
	- Banda azul: Band 8 (Blue fecha 2)

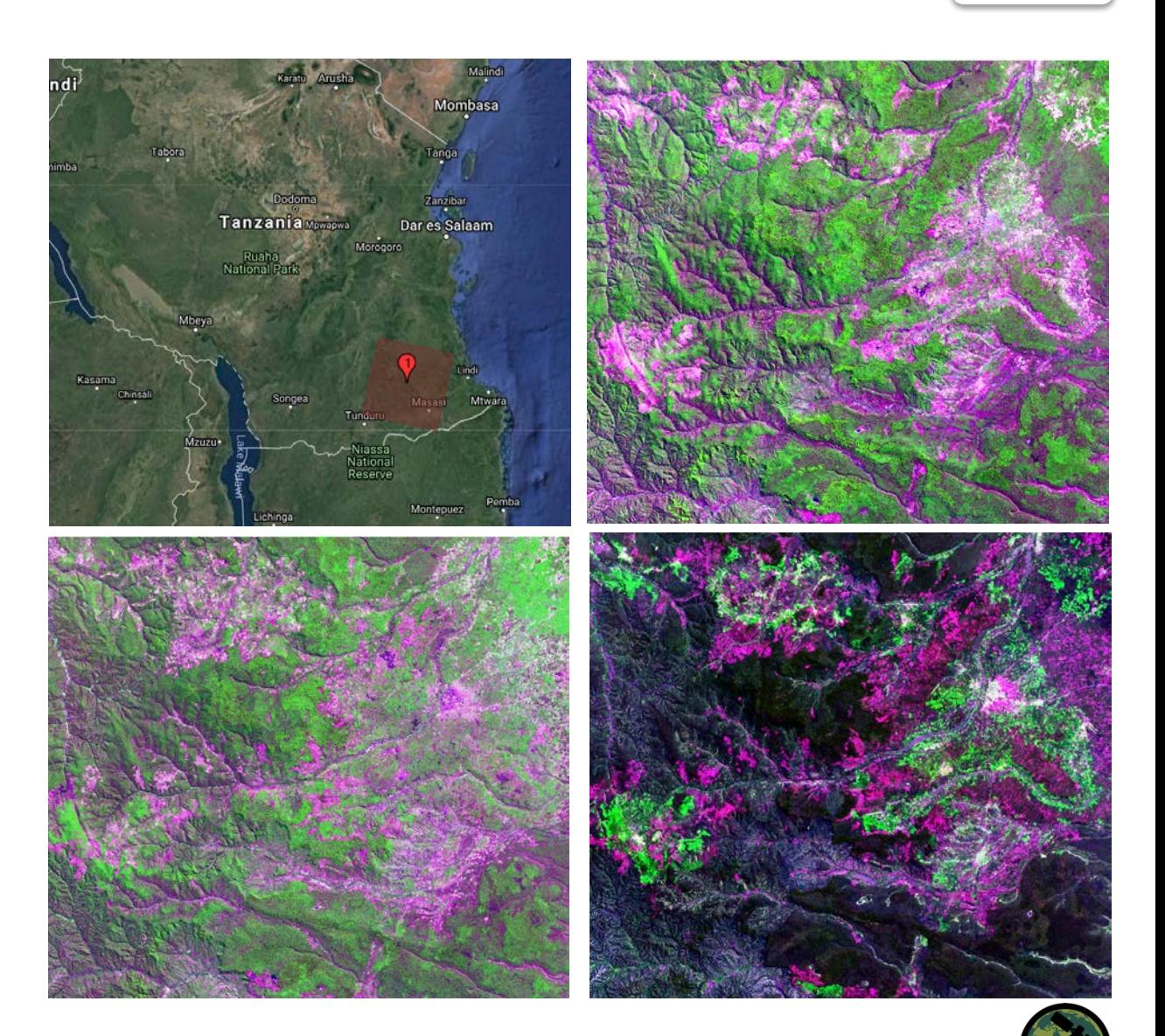

# **Recomendaciones para Sitios de Entrenamiento**

- Los sitios de entrenamiento deben estar distribuidos a lo largo de la escena entera
- Deben incluir áreas de cambios y áreas sin cambios
- El tamaño de los sitios de entrenamiento dependerá de las características espectrales de la imagen
	- $-$  Imágenes sencillas  $\longrightarrow$  sitios de entrenamiento grandes
	- $-$  Espectralmente complejas  $\longrightarrow$  sitios de entrenamiento pequeños
- **Clave: Hay que capturar toda la variabilidad espectral que hay en la imagen**

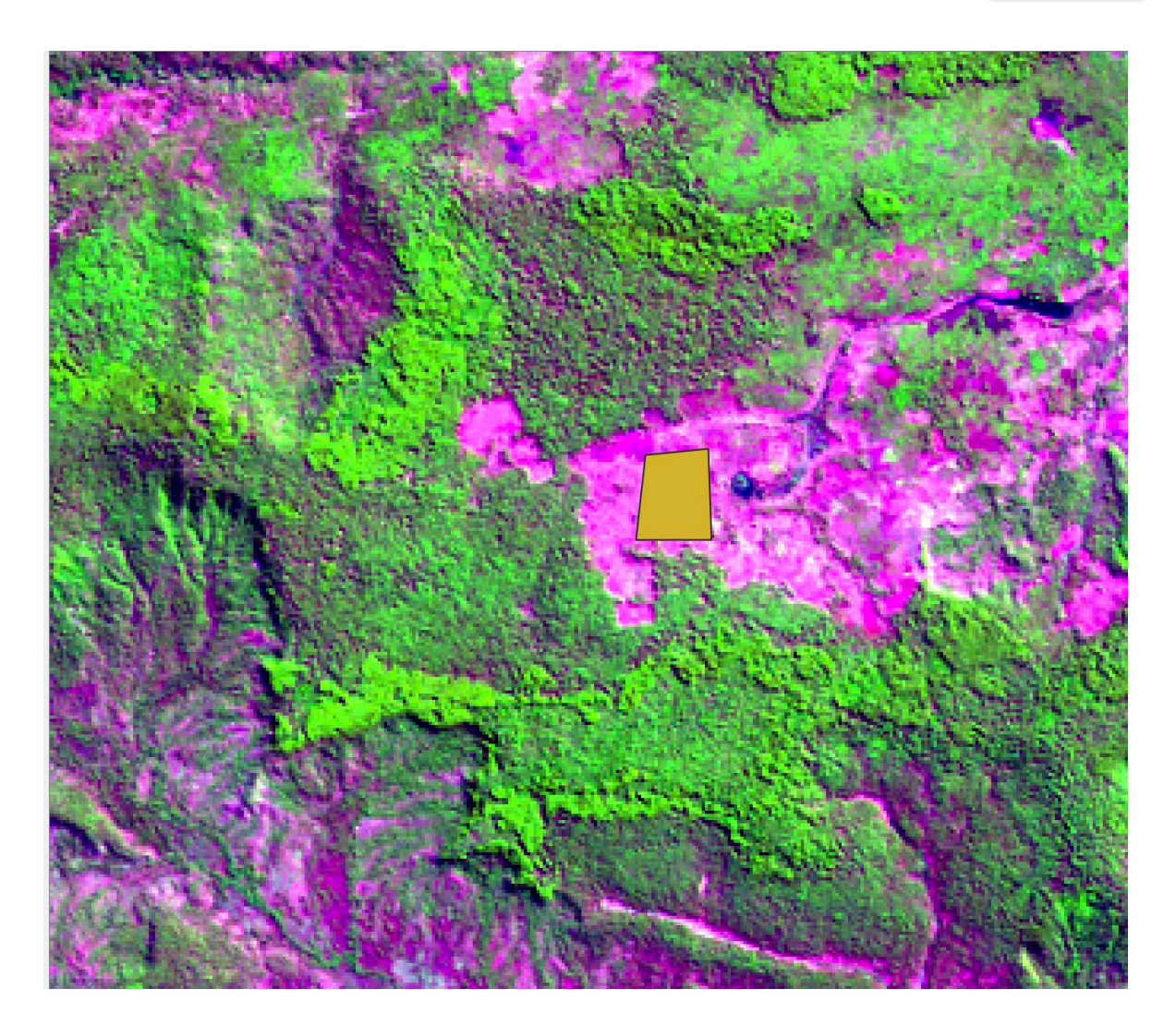

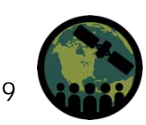

# **Clases de Cobertura Terrestre Cambiada**

Normalmente tendría un código de un solo dígito para una clasificación de una sola fecha:

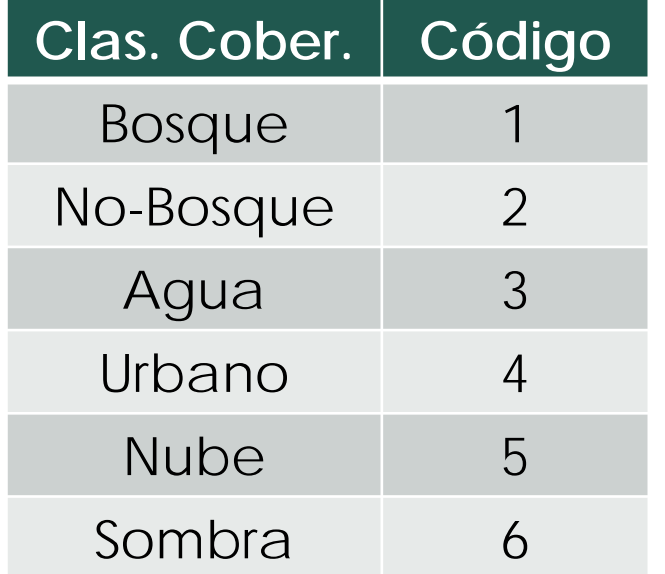

Para la clasificación de cambios con dos fechas, los códigos tendrán 2 dígitos:

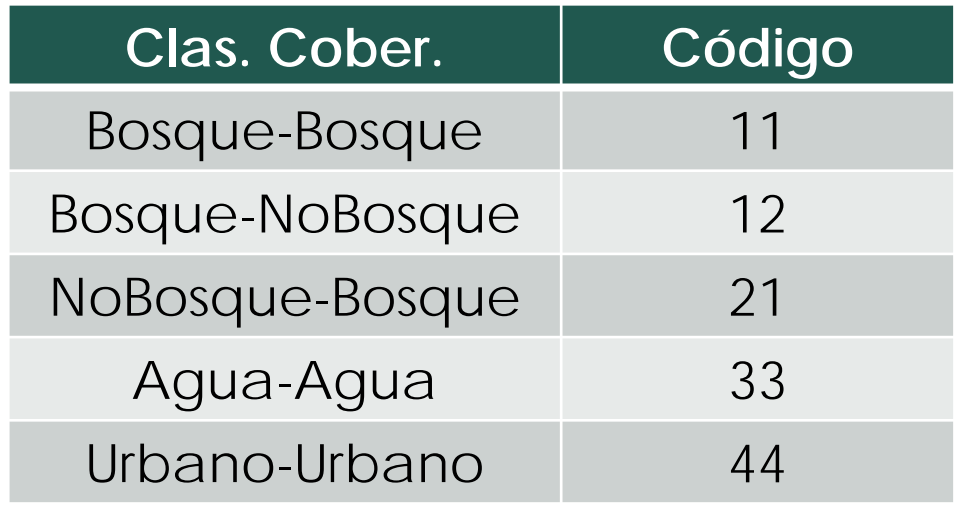

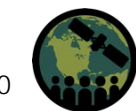

# **Sitios de Entrenamiento para Clasificaciones con dos Fechas**

- Ya que estamos utilizando una clasificación tipo árbol de decisión (en este caso Random Forest) no necesitamos sitios de entrenamiento que sean homogéneos
- Eso significa que se puede mezclar tipos de bosque o tipos de cobertura no boscosa
- Debe tratar de capturar la gama de firmas espectrales incluidos en cada clase
- Si tiene una imagen con pixeles de fondo, tendrá que agregar una clase y crear un área de entrenamiento en el área sin datos (fondo)
	- Asígnele el número 88 (no clasificado)

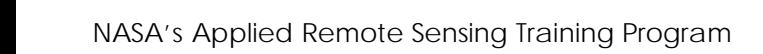

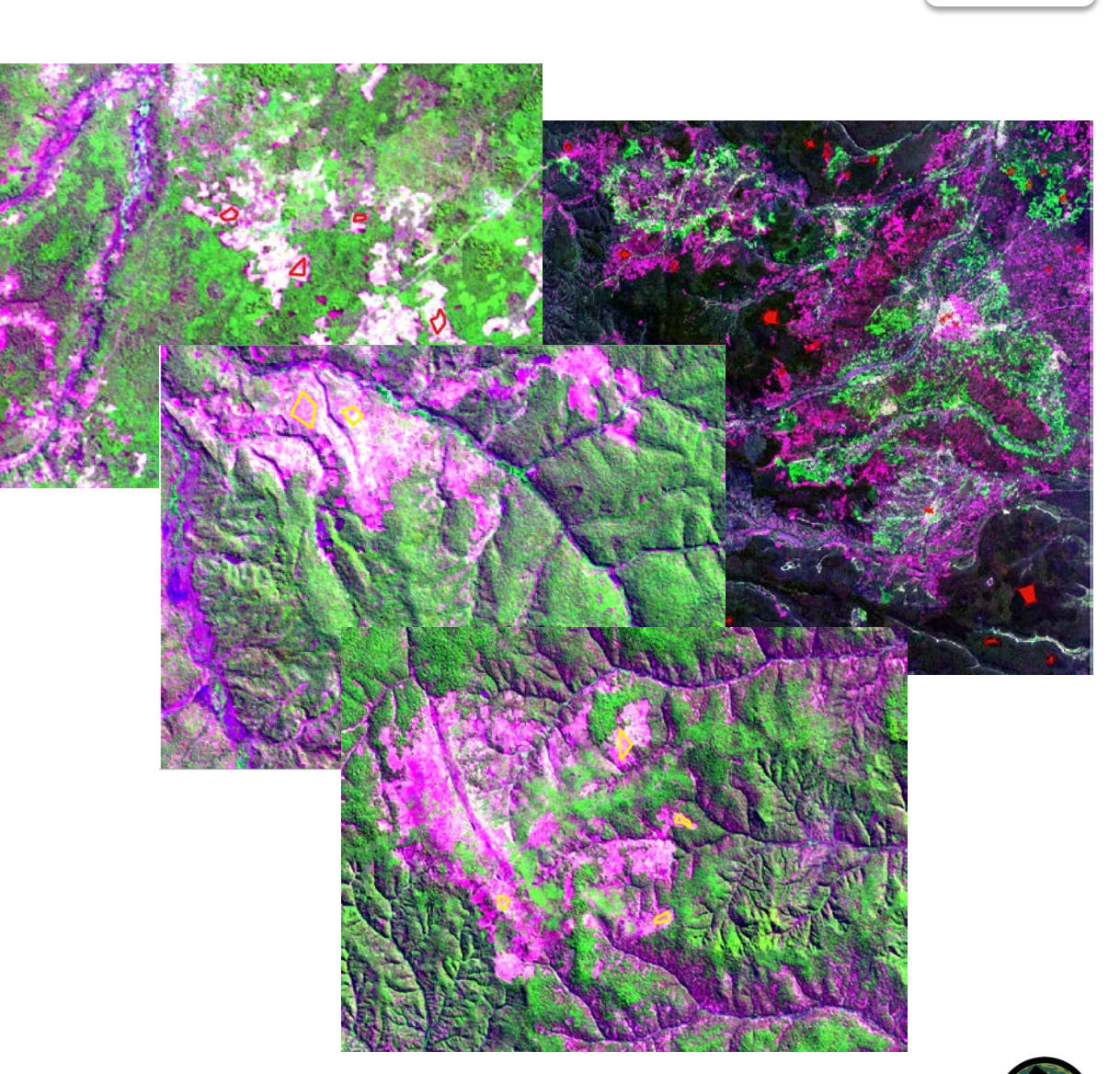

# **Algoritmos de Clasificación**

- Se utilizan para clasificar la imagen entera comparando las características de cada pixel con las características espectrales de los sitios de entrenamiento para las distintas clases de cobertura terrestre
- Métodos disponibles diferentes
	- Minimum Distance (distancia mínima)
	- Maximum Likelihood (máxima probabilidad)
	- Spectral Angle Mapping (mapeo de ángulo espectral)
	- Random Forest\* (bosque aleatorio)
- Estos métodos determinan diferentes maneras de definir las clases en base a sus estadísticas

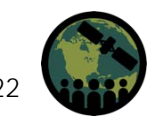

# **El Algoritmo "Random Forest"**

- Ejemplo de un modelo de ensamblado (combina los resultados de modelos modelo; lógica  $\rightarrow$  el resultado de una combinación será mejor que el de un solo modelo)
- Aprendizaje supervisado
- El algoritmo Random Forest toma un conjunto aleatorio de sitios de entrenamiento (normalmente  $\frac{2}{3}$ ) y crea varios árboles de decisión (clasificación); el  $\sim$ <sup>1</sup>/<sub>3</sub> restante se utiliza para estimar errores y la importancia de cada variable predictora

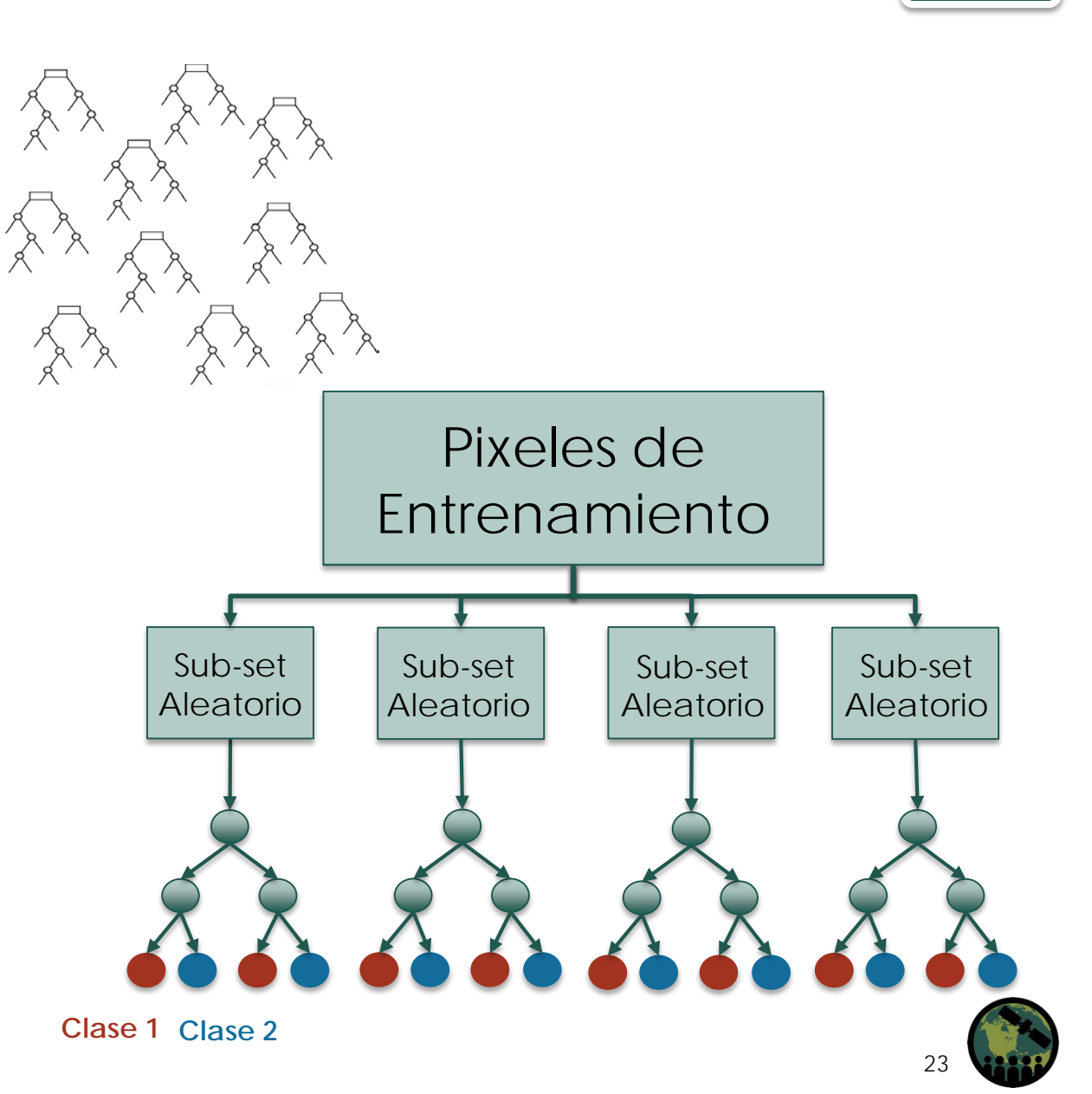

# **El Algoritmo "Random Forest"**

- Los árboles tienen ramas (nodos) y hojas (etiquetas de clase)
- Cada decisión tiene cierto componente aleatorio– piense en lanzar una moneda
- Se le asignan las clases a los pixeles según la "regla de la mayoría" como si cada árbol de decisión "votara" sobre cuál debería ser la clase para ese pixel
- El ejercicio de esta sesión utiliza datos espectrales, pero también se puede usar datos de otras fuentes, por ejemplo DEMs\*, capas climáticas y mapas del suelo (continuos o categóricos)

\*DEM- siglas de "Digital Elevation Model"

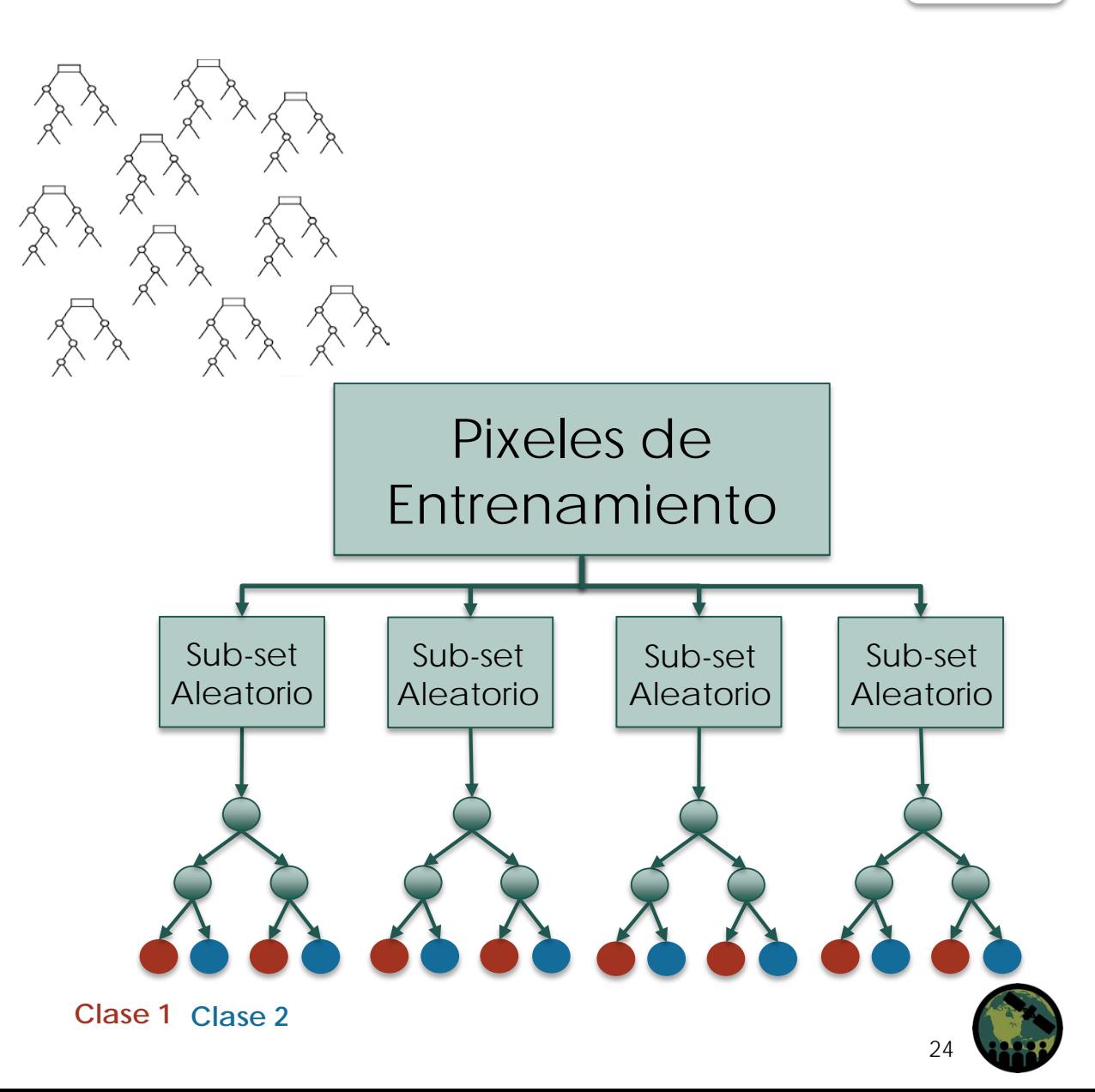

# **El Algoritmo "Random Forest": Ventajas y Limitaciones** 4

### **Ventajas**

- No hace falta podar
- El sobreajuste no es problema
- No es sensitivo a los valores erráticos en los datos de entrenamiento
- Fácil de parameterizar

### **Limitaciones**

- El algoritmo no puede predecir el rango espectral más allá de los datos de entrenamiento
- Los datos de entrenamiento deben capturar la gama espectral completa

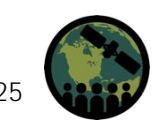

# **Iteraciones Múltiples**

- La clasificación de imágenes es un proceso iterativo
- El número de iteraciones depende de:
	- La complejidad de la imagen
	- El número de clases
	- El uso previsto del producto final: ¿Cuán exacto necesita que sea su mapa?
- Revisar resultados:
	- Chequear la exactitud del mapa
	- Cambiar/actualizar sitios de entrenamiento
	- Re-ejecutar el algoritmo Random Forest con nuevos sitios de entrenamiento
	- Realizar filtrado
	- Chequear la exactitud del mapa nuevamente

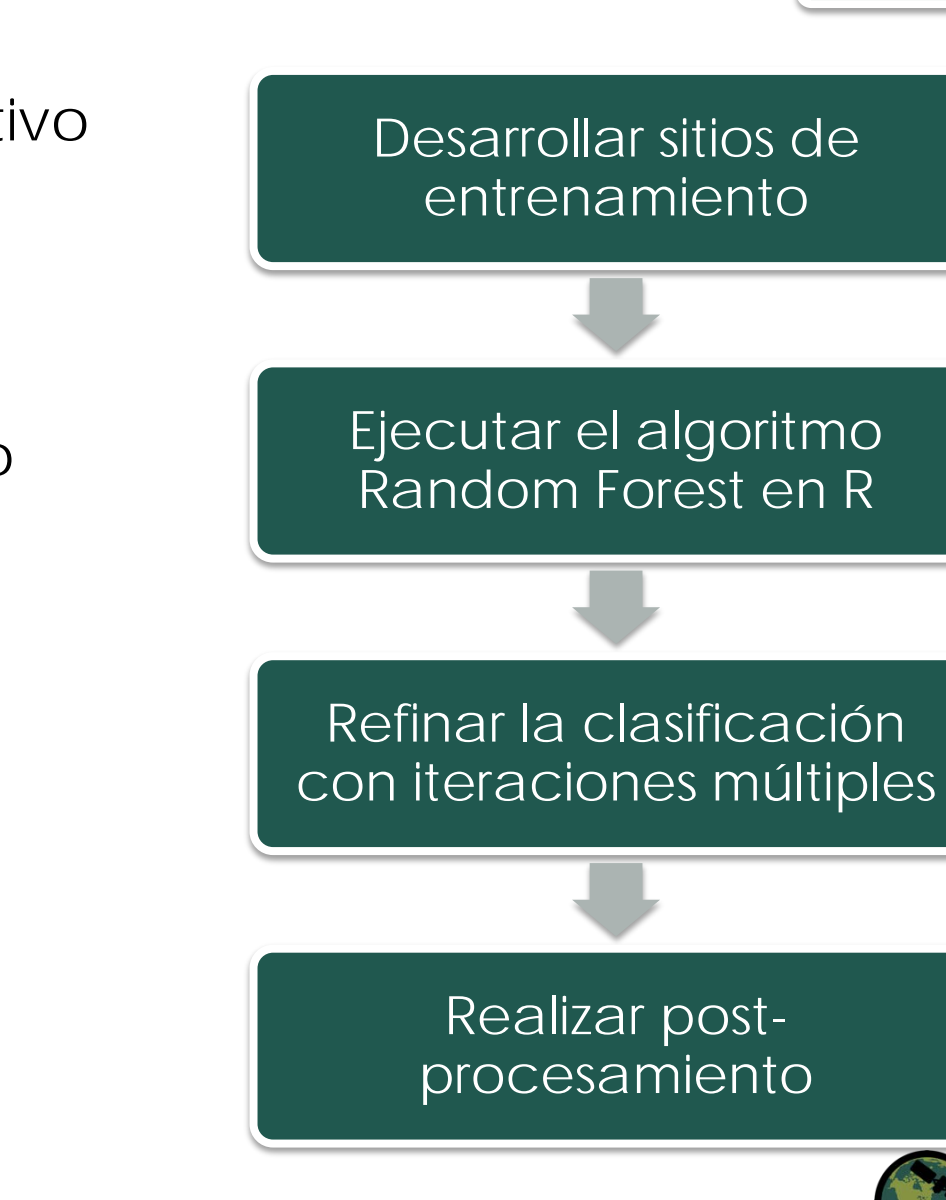

## **Post -Procesamiento**

- El filtrado puede remover "ruidos" o pixeles aislados que posiblemente estén incorrectamente clasificados de una imagen
- Filtro mayoritario:
	- En un mapa se considera cada grupo de pixeles
	- El filtro le asigna la clase predominante al pixel central
	- El número de pixeles rodeando el pixel central lo define el usuario y se puede cambiar a la clase del pixel central

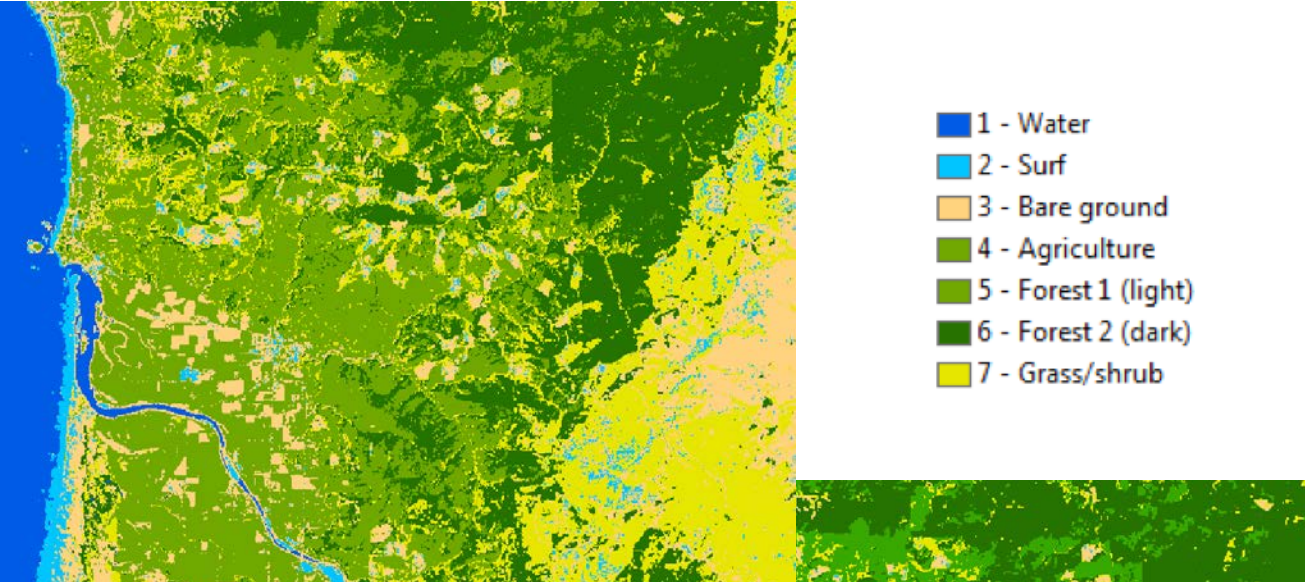

Sin filtro

Con filtro

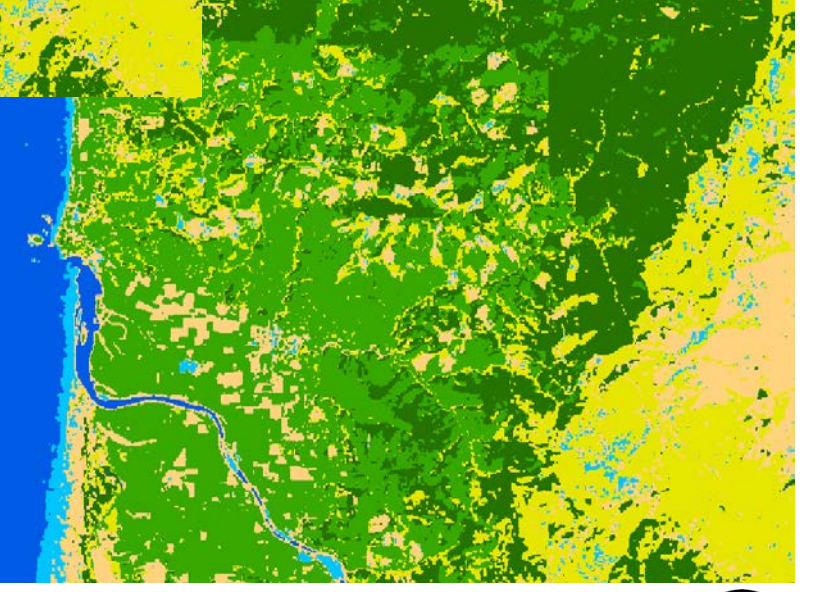

6

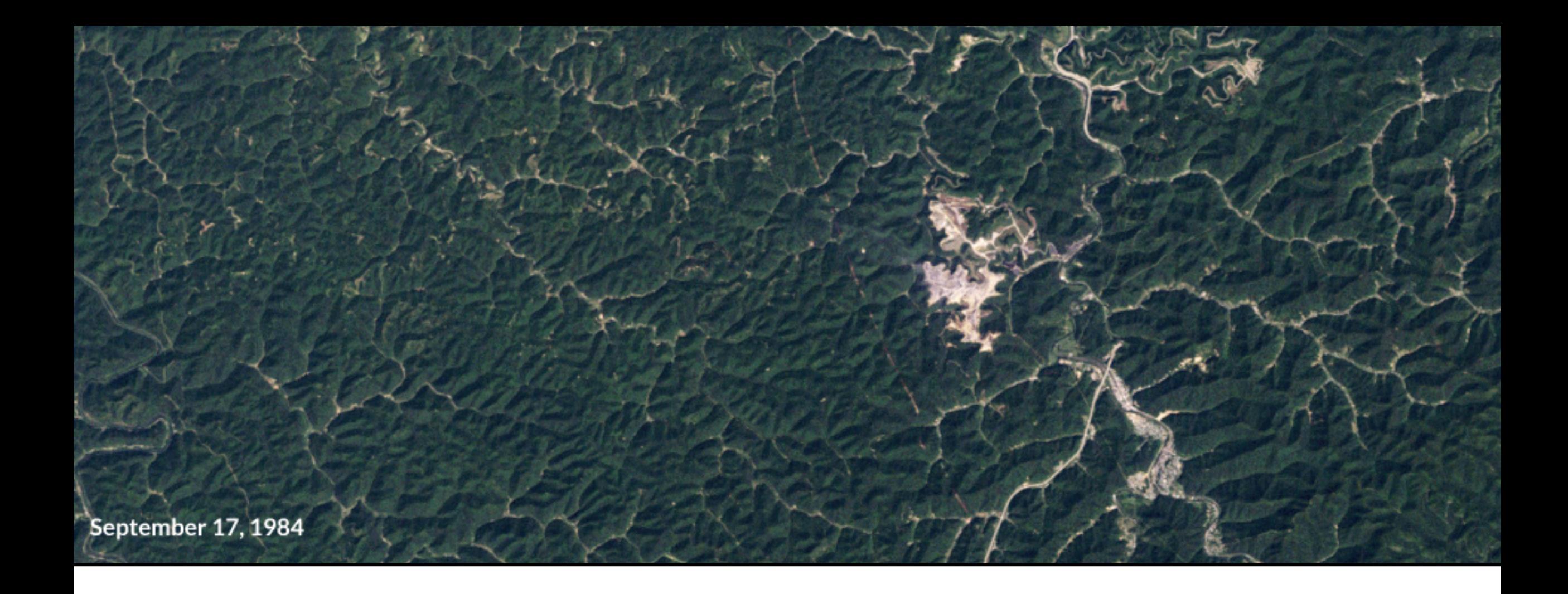

Ejercicio: Clasificación y Detección de Cambios con una Imagen de Dos Fechas

## **Contactos**

- ARSET- Gestión del Suelo e Incendios Forestales
	- Cynthia Schmidt: [Cynthia.L.Schmidt@nasa.gov](mailto:Cynthia.L.Schmidt@nasa.gov)
	- Amber McCullum: [AmberJean.Mccullum@nasa.gov](mailto:AmberJean.Mccullum@nasa.gov)
- ARSET- Preguntas Generales
	- Ana Prados: [aprados@umbc.edu](mailto:aprados@umbc.edu)
- ARSET- Página Web:
	- [http://arset.gsfc.nasa.gov](http://arset.gsfc.nasa.gov/)

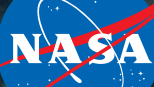

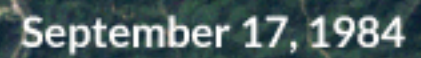

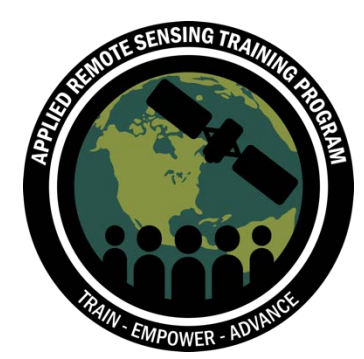

# **Gracias**

Recuerde Completar la Tarea para el 19 de Octubre de 2018 a Más Tardar